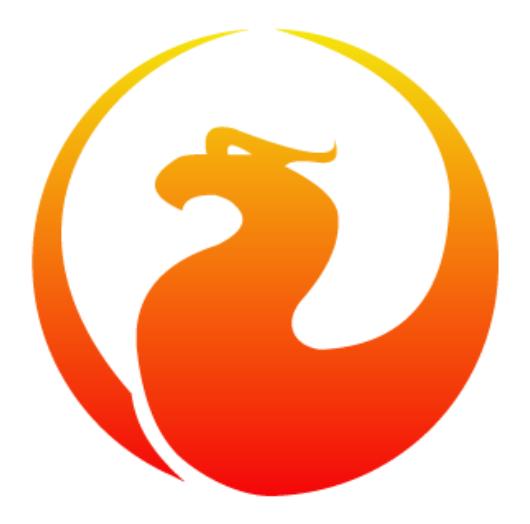

#### **The biggest configuration error in Firebird SQL**

**Alexey Kovyazin, President Of Firebird Foundation**

#### ...and the biggest configuration error is:

#### Use configuration from Classic/SuperClassic on SuperServer and vise versa

### Where to configure?

- firebird.conf
- $\cdot$  databases.conf since 3.0
	- aliases.conf in 2.5
- Also need to check database header!

### How to see changed parameters

- By default all lines in conf files are commented by  $#$
- To see what lines are not commented
	- findstr -v ^^# firebird.conf|findstr -v ^^\$
	- grep = /opt/firebird/firebird.conf | grep -v  $\frac{4\pi}{3}$
- $\cdot$  From  $v4$ 
	- SELECT \* FROM RDB\$CONFIG

### Architectures in Firebird

- There are 3 architectures in Firebird:
	- Classic
	- SuperServer
	- SuperClassic

### How to change archirecture

- In Firebird 3+ change parameter in firebird.conf
	- ServerMode = Classic | Super | SuperClassic
- In Firebird 2.5 separate setup step
	- Different executables
		- Windows: fbserver.exe | fb\_inet\_server.exe
		- Linux: fbserver | fb\_inet\_server | fb\_smp\_server

#### Classic

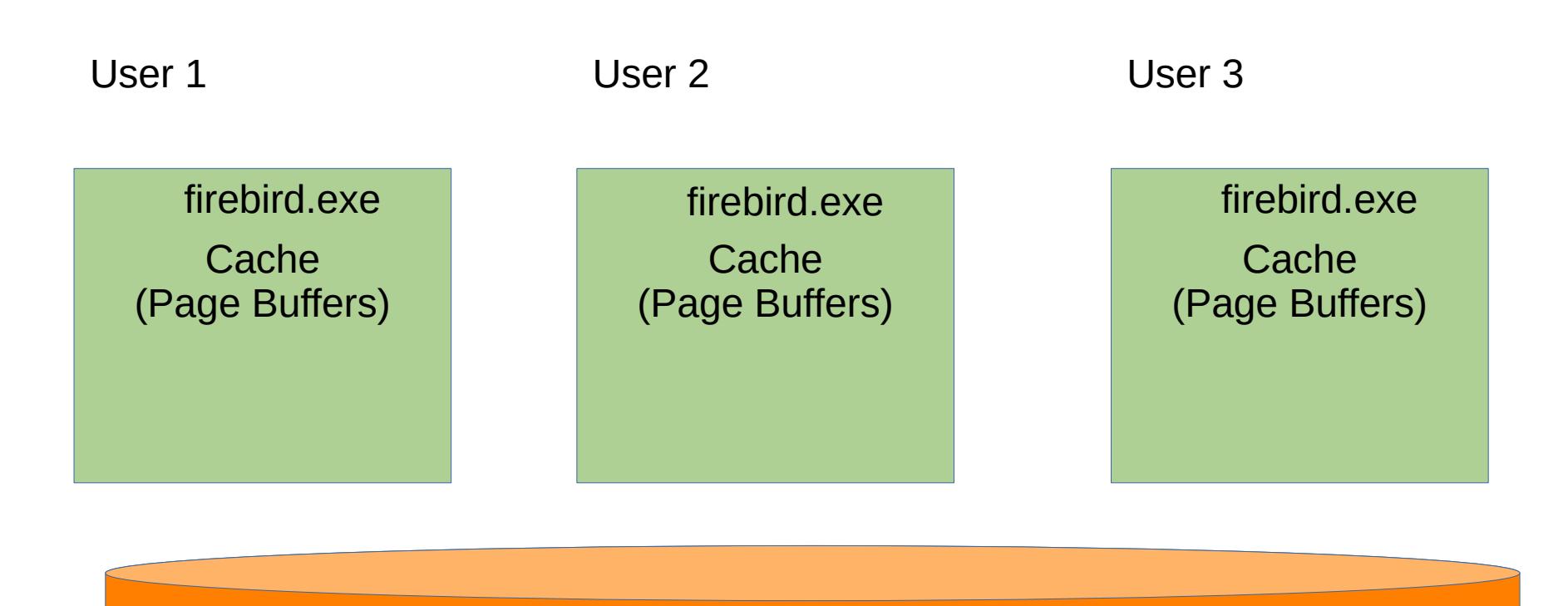

Database

# Classic key points

- Each connection has its own separate process
- Database cache is allocated per connection
	- Consumption of memory is proportional to the number of connections

#### SuperServer

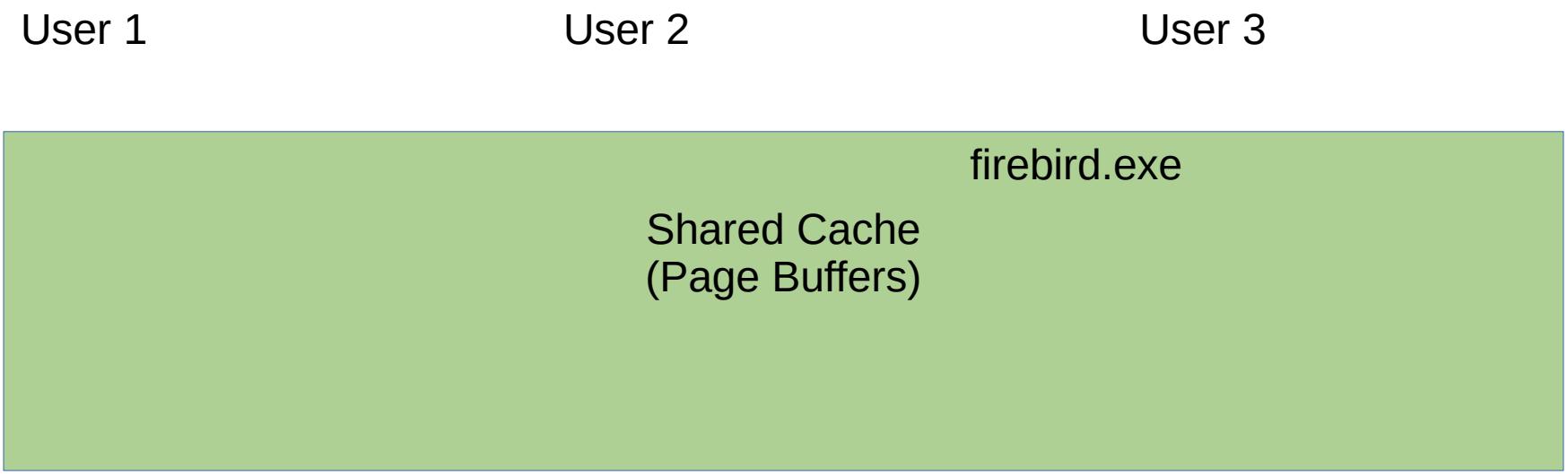

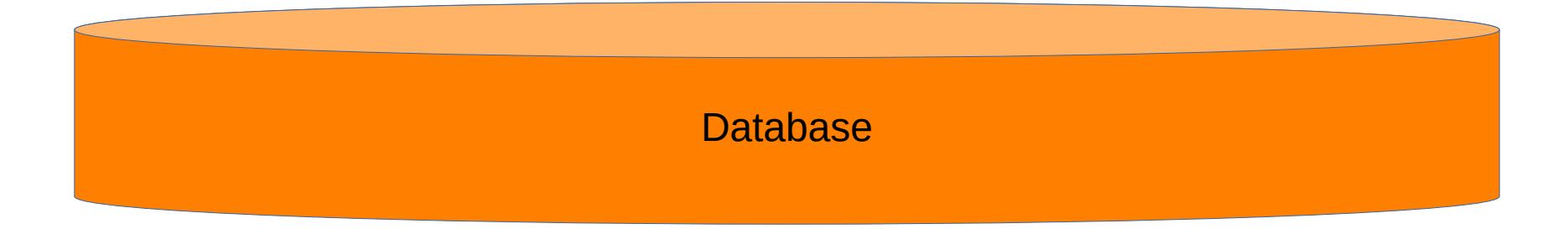

### SuperServer key points

- All connections are served by the single process
- Database cache is allocated per database
	- Memory consumption does not depend on number of connections

#### SuperClassic

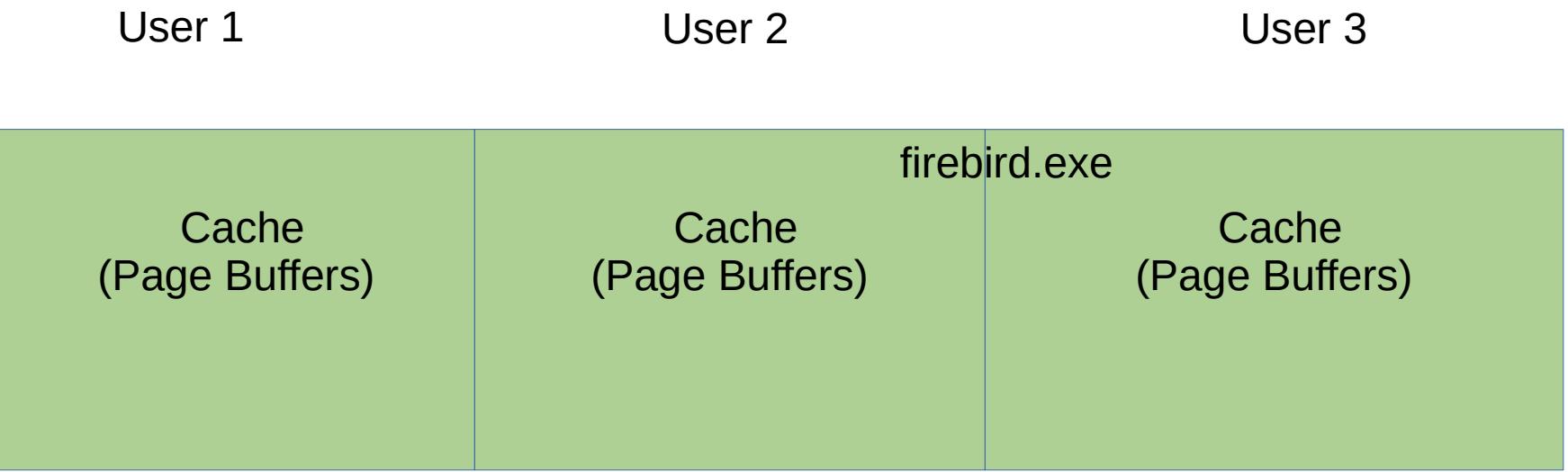

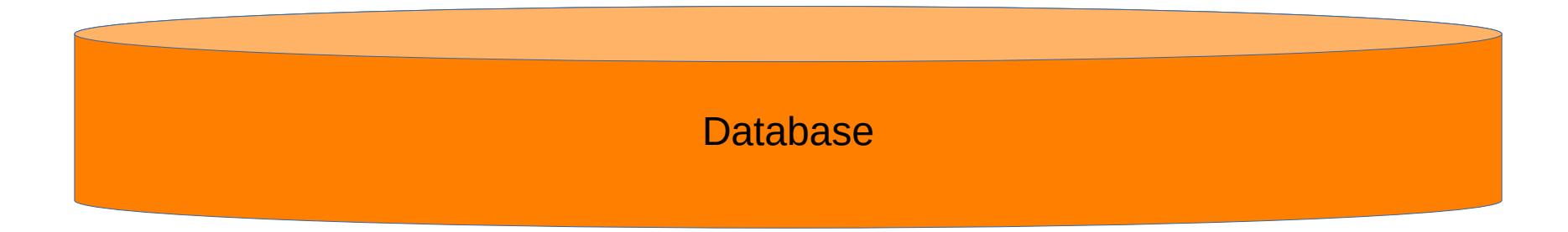

### SuperClassic key points

- All connections are served by the single process
- Database cache is allocated per connection
	- Consumption of memory is proportional to the number of connections

### Memory allocation

- Classic/SuperClassic
	- Connections X Page **Buffers**
- SuperServer
	- PageBuffers

# How to specify Page Buffers?

- There are 4 ways to specify PageBuffers
	- isc\_dpb\_ parameter on the connection level
	- In database header
		- see line Page Buffers in gstat -h output
	- In databases.conf DefaultDBCachePages
	- In firebird.conf DefaultDBCachePages

### Default values for DefaultDBCachePages parameter

- For Classic/SuperClassic: 256 (since v3)
- For SuperServer: 2048

### Default values for DefaultDBCachePages parameter

- For Classic/SuperClassic: 256 (since v3)
	- 256 pages \* 16K page size \* 100 connections = 400Mb
- For SuperServer: 2048
	- $-2048 * 16K = 32 Mb$

# Too small for SuperServer or too big for Classic/SuperClassic

- If PageBuffers is too small for SuperServer (practically it is less than 6000 for v3+), performance will degrade due to insufficient size of cache
- If PageBuffers is too big for Classic/SuperClassic, there are 2 problems:
	- memory can be exhausted
		- like 100 connections  $*$  50000 pages $*16k = -76Gb$
	- cost of synchronization through LockTable will become too high

### How does this error occur?

#### 1) Human factor:

a) changed DefaultDBCachePages

b) switched to another architecture and did not change firebird.conf/databases.conf

2) Overrided value of Page Buffers from databases.conf/firebird.conf in the database header!

# Checking real value of Page Buffers

- Connect to your database with isql.exe
- set stat on;
- Select \* from rdb\$database;
- In the statistics, check line **Buffers**

```
Database: localhost:c:\database\employee.fdb, User: SYSDBA
SOL> set stat on:
SQL> select * from rdb$database;
  RDB$DESCRIPTION RDB$RELATION_ID RDB$SECURITY_CLASS
           <null>
                              139 SOL$363
Current memory = 362552400Delta memory = 19536
Max memory = 362634272
Elapsed time = 0.001 sec
Buffers = 40960Reads = 1Writes = \thetaFetches = 13SOL
```
● **In FB 4 - SELECT \* FROM RDB\$CONFIG**

### How to see Page Buffers in database header

Da<sup>®</sup>

- gstat -h C:\database\bd.fdb
- See line Page Buffers
	- Must be 0
	- $-$  If  $\leq>0$  fix it

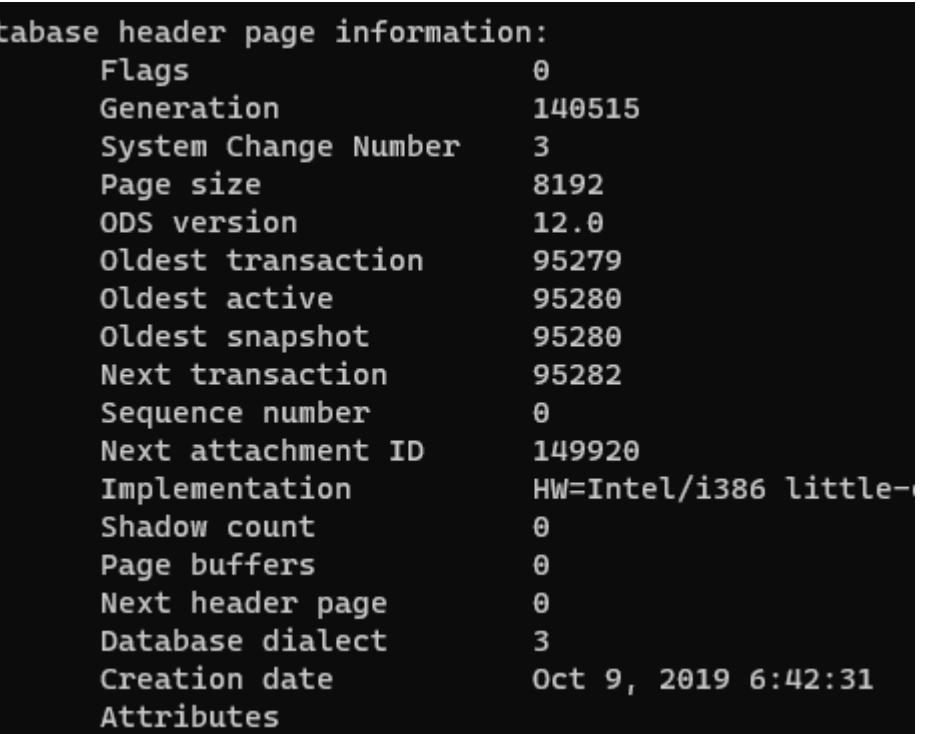

### How to fix it?

- gfix -buff 0 localhost:Disk:\Path\bd.fdb -user SYSDBA -pass ...
- Restart Firebird service

#### Recommendations

- 1) Check the real value of PageBuffers
- 2) Check that Page Buffers = 0 in the database header, fix if necessary with gfix -buff 0
- 3) Use the correct value of DefaultDBCachePages for each architecture
- 4) Try to create configuration with Configuration Calculator <http://cc.ib-aid.com/democalc.html>

### Next parameter: TempCacheLimit

• In the next episode I will discuss the meaning and pitfalls of parameter TempCacheLimit

# Thank you!

- General questions?
	- Firebird Support List <https://groups.google.com/g/firebird-support>
- Questions about this presentation
	- [ak@firebirdsql.org](mailto:ak@firebirdsql.org)